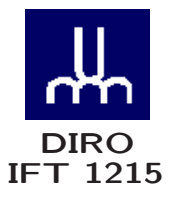

# INTRODUCTION AUX SYSTÈMES INFORMATIQUES ADDENDUM

*Max Mignotte*

Département d'Informatique et de Recherche Opérationnelle Http: //www.iro.umontreal.ca/∼mignotte/ *E-mail: mignotte@iro.umontreal.ca*

### INTRODUCTION TIMES MAGAZINE: Man of the Year 1982

# INTEL & MS/DOS & IBM

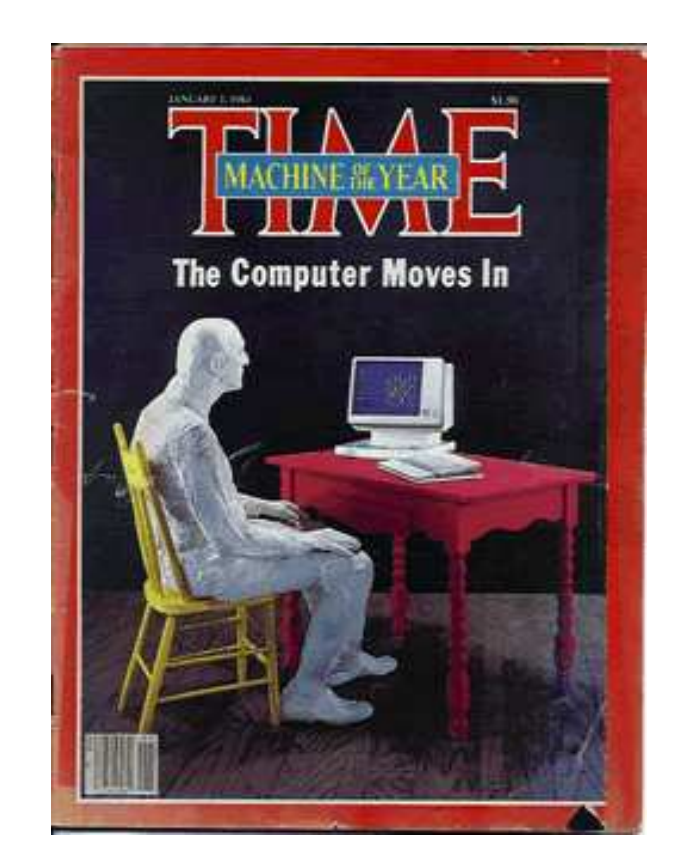

#### INTRODUCTION TIMES MAGAZINE: Man of the Year 2006

# Profession : Informaticien

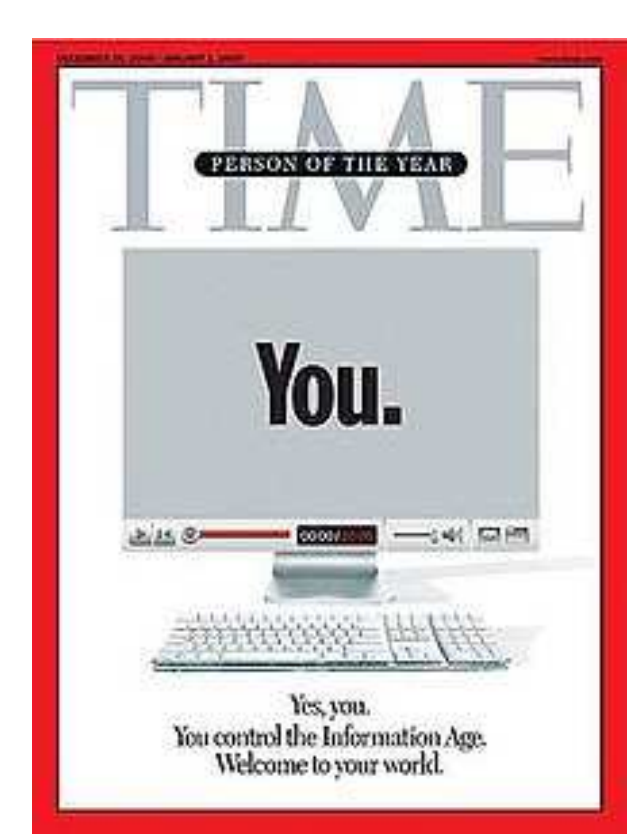

### CIRCUITS LOGIQUES Porte NAND Porte NAND

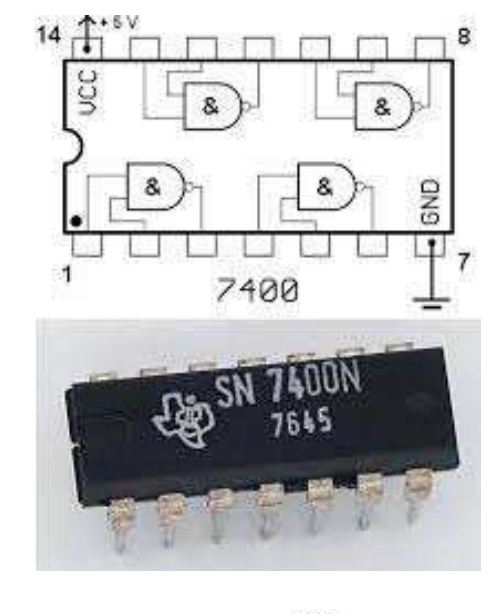

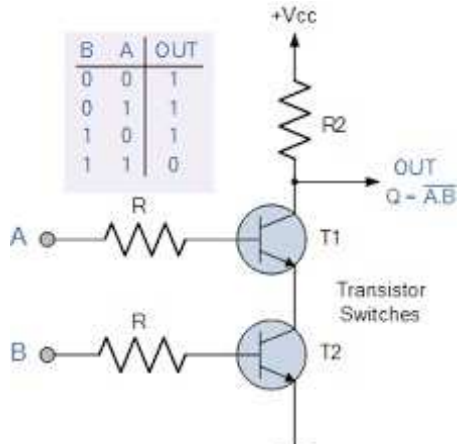

### CIRCUITS LOGIQUES Multiplexeurs [1/2]

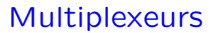

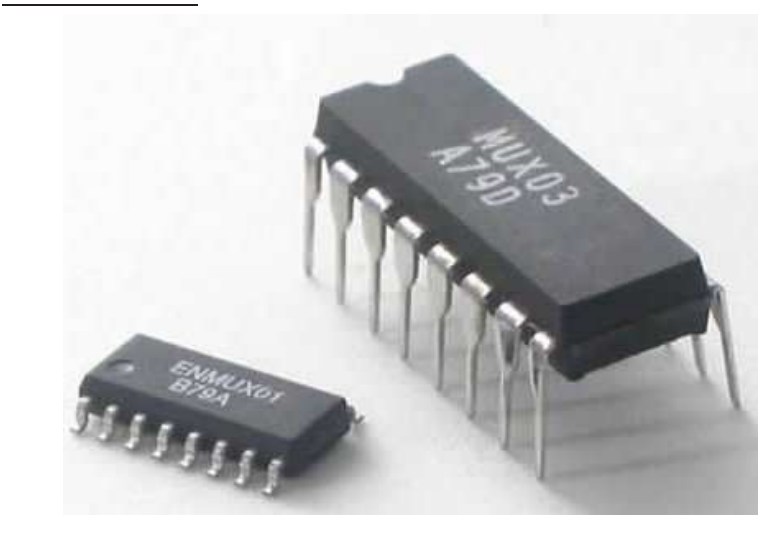

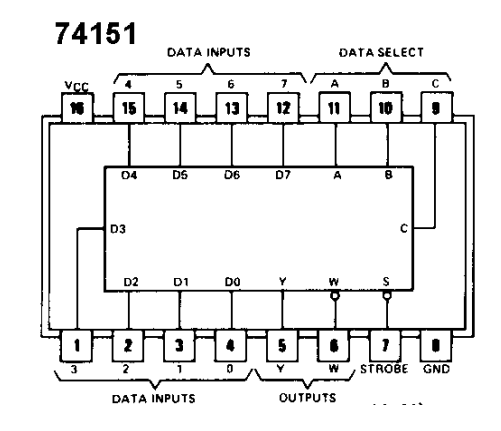

#### CIRCUITS LOGIQUES Multiplexeurs [2/2]

### Multiplexeurs

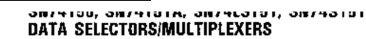

logic symbols<sup>t</sup>

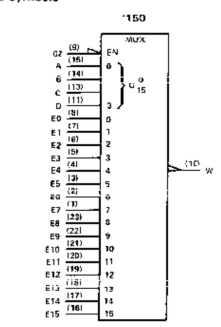

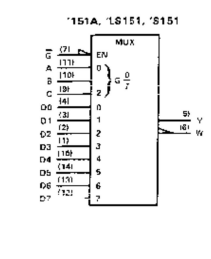

<sup>T</sup>These symbols are in accordance with ANSWEEE Std. 91-1984 and ICC Publication 617-12.<br>Pin numbers shown are **D,** J, N, and W packages.

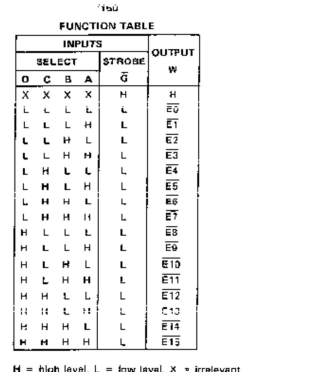

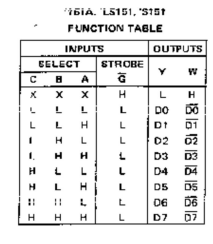

 $\mathsf{H}=\mathsf{high}$  level,  $\mathsf{L}=\mathsf{low}$  level,  $X$   $\circ$  irrelevant<br>EQ, ET . . . ETS  $\circ$  the complement of the level of the respective E input<br>DO, D1 . . . D7 = the level of the D respective input

TEXAS TO THE TRUMENTS

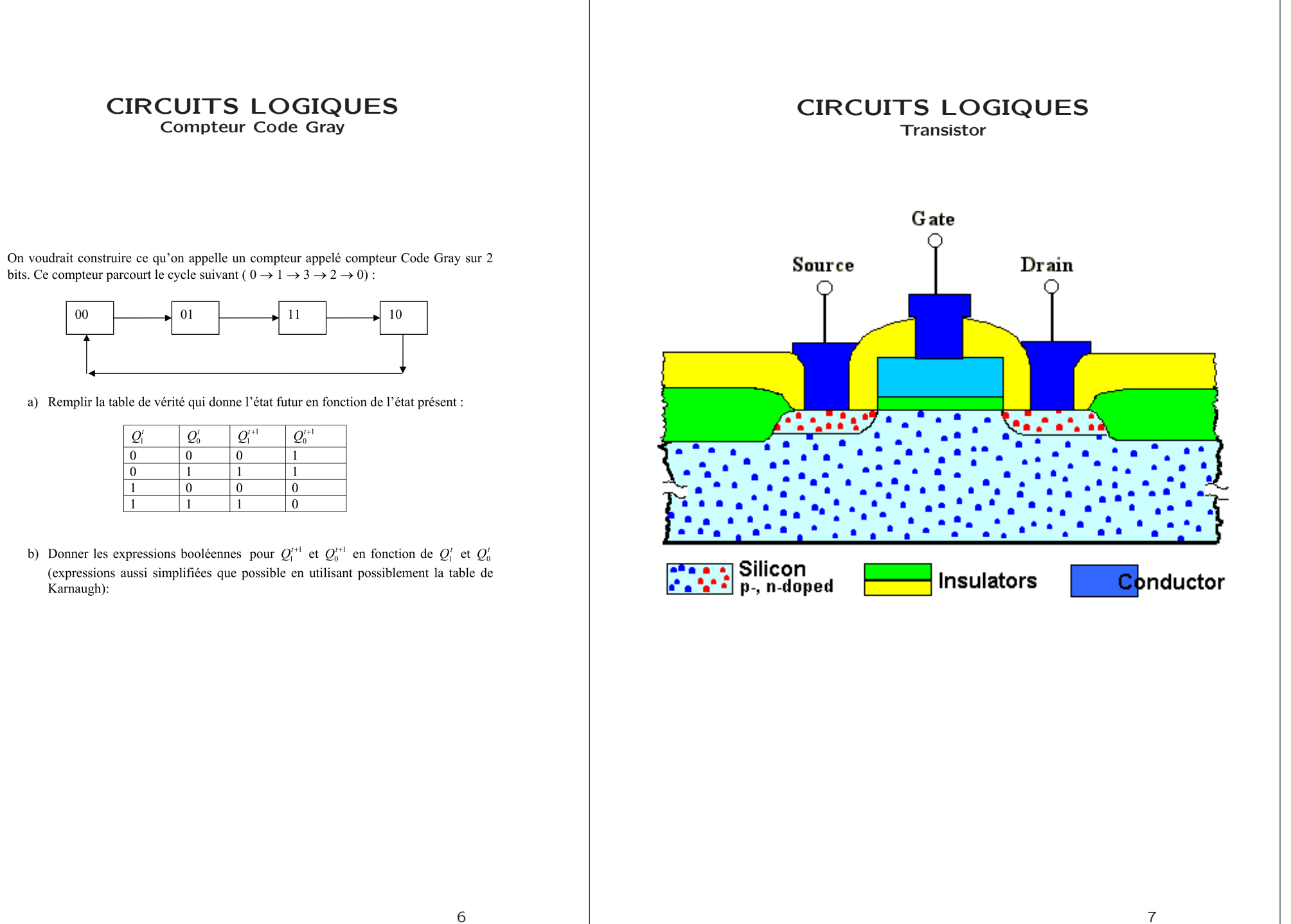

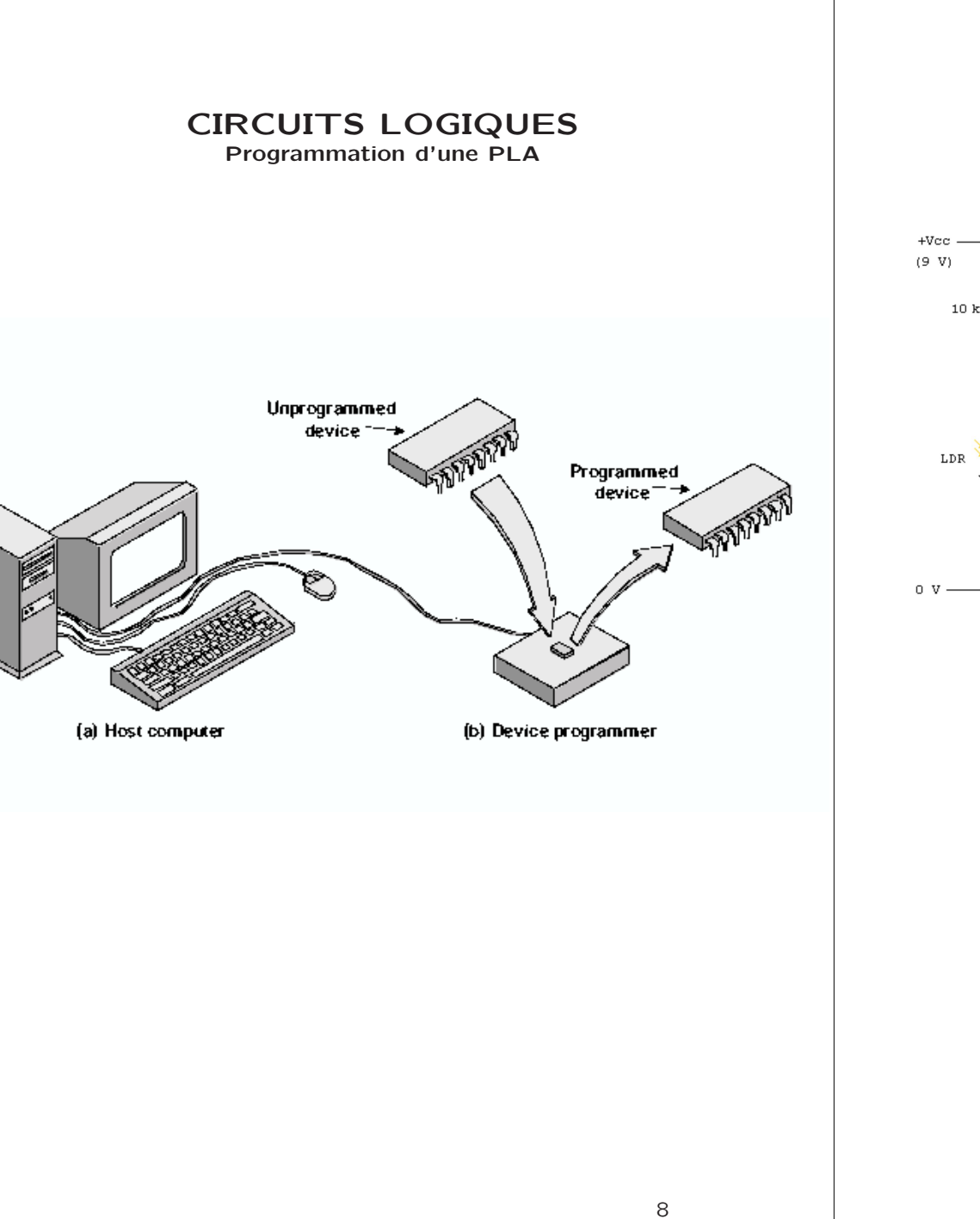

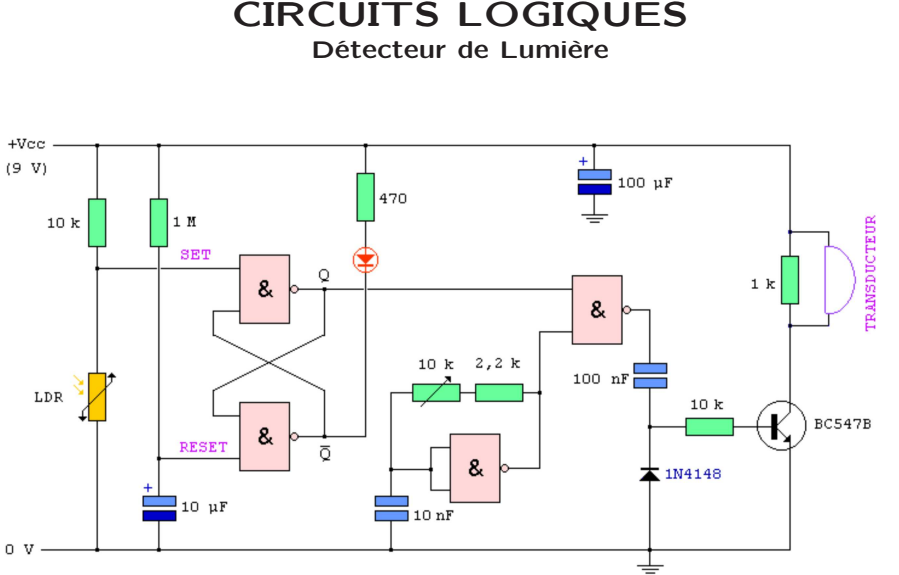

LANGAGE MACHINE

Comment "Ils" font sauter les protections [1/2]

Comment un pirate "cracke" t-il un shareware ?

### I. La caisse à outils du pirate

Un simple PC sous Windows  $+$  un debugger (Le debuggeur permet de suivre, instruction après instruction, le fonctionnement du logiciel mais aussi le mettre en PAUSE)

### II. Premières découvertes

Au lancement du shareware

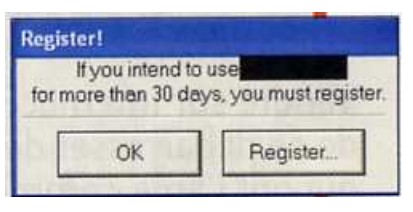

### III. Une valeur fantaisiste

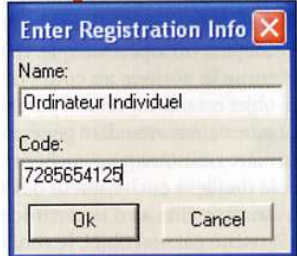

A ce moment, le pirate lance le debuggeur et lui demande de suspendre le fonctionnement du logiciel dès que celui-ci utilise la commande

User32.GetDlgItermTextA 10

### LANGAGE MACHINE

Comment "Ils" font sauter les protections [2/2]

### IV. Examen de mémoire

Le debuggeur <sup>a</sup> détecté la commande: User32.GetDlgltermTextA et affiche les instructions en cours d'exécution, pas à pas que l'on peut suivre ...

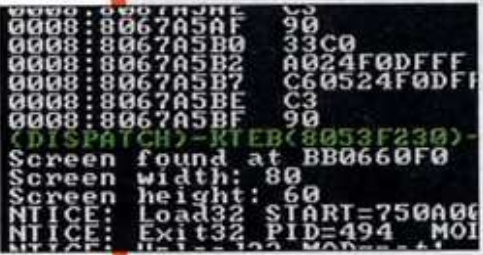

Le nom d'utilisateur est lu, puis stocké dans une zone mémoire. Ensuite <sup>c</sup>'est le numéro de série qui est enregistré.

Le pirate demande au debuggeur de suspendre le fonctionnement du logiciel lors de l'utilisation de la commande

#### User32.IstrcmpA

...puis interrompt la pause pour voir la suite des opérations... BINGO une des <sup>2</sup> adresses de cette commande correspond à la zone mémoire du code enregistré et l'autre correspond au code du shareware !

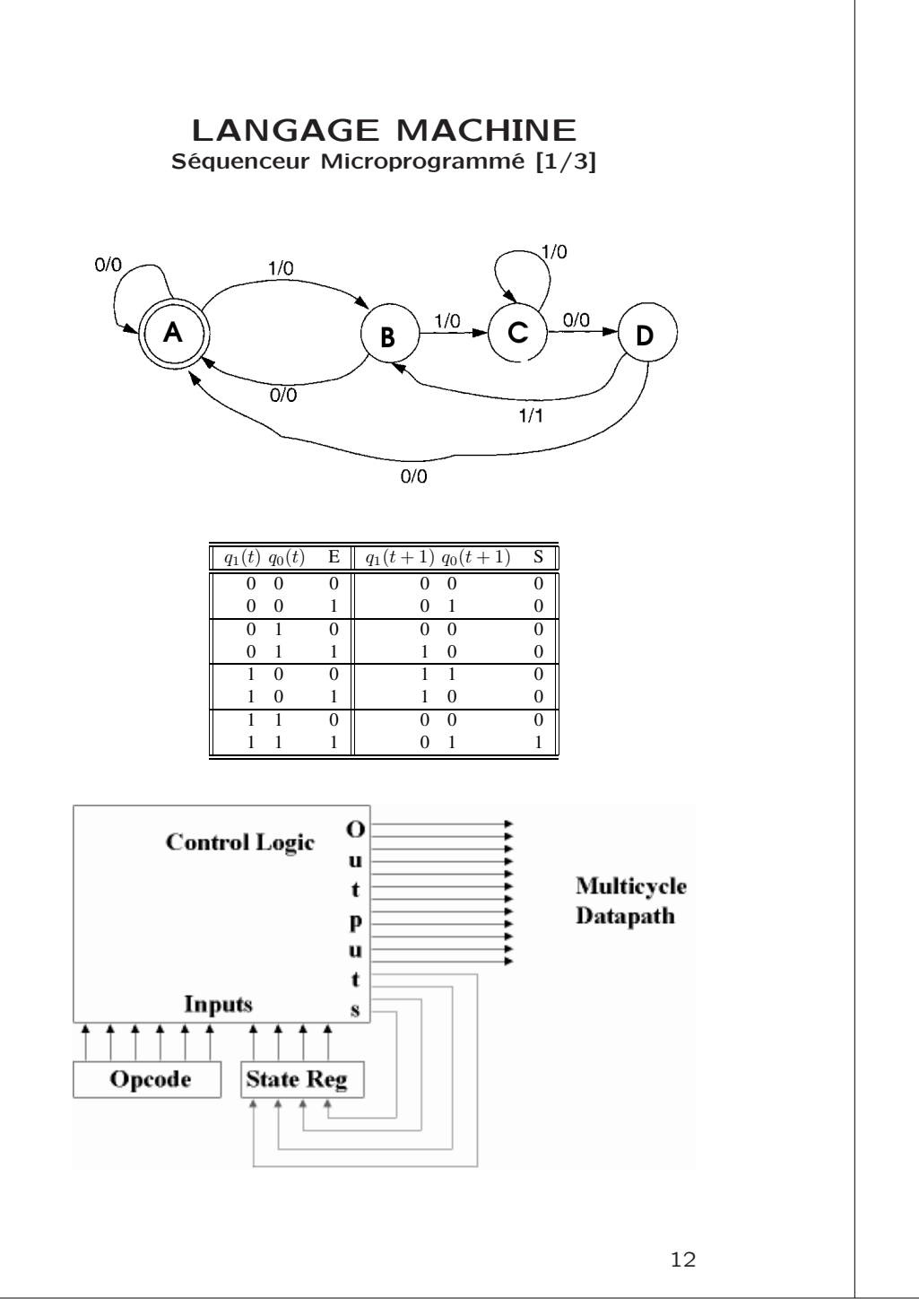

### LANGAGE MACHINE

Séquenceur Microprogrammé [2/3]

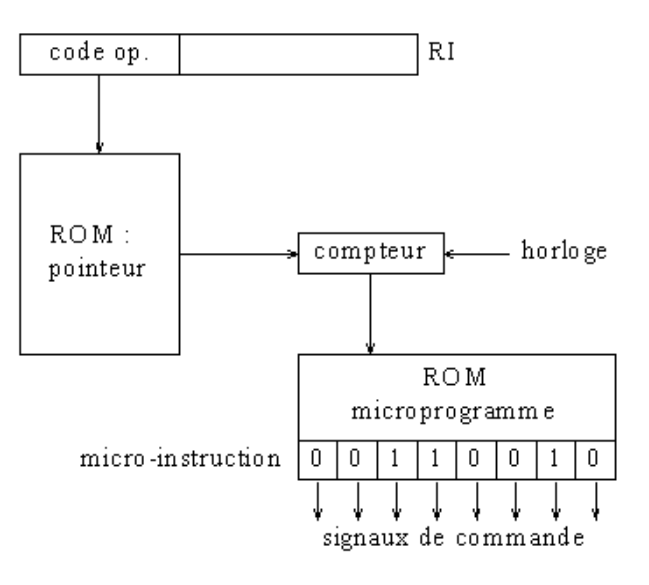

### LANGAGE MACHINE

Séquenceur Microprogrammé [3/3]

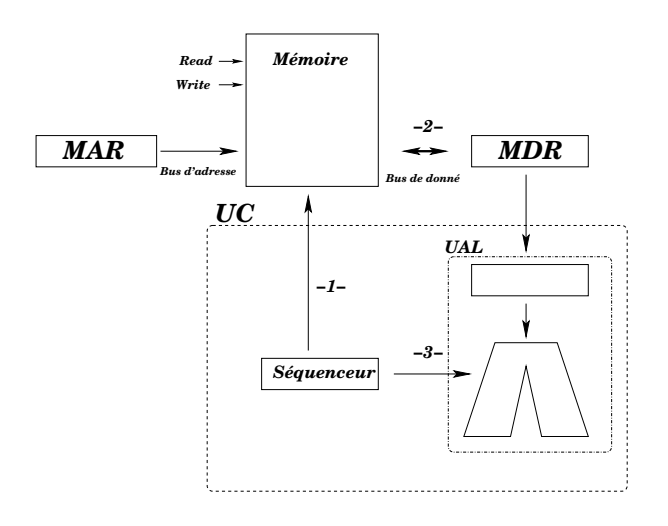

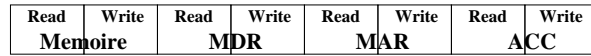

### LANGAGE MACHINE **Exercice**

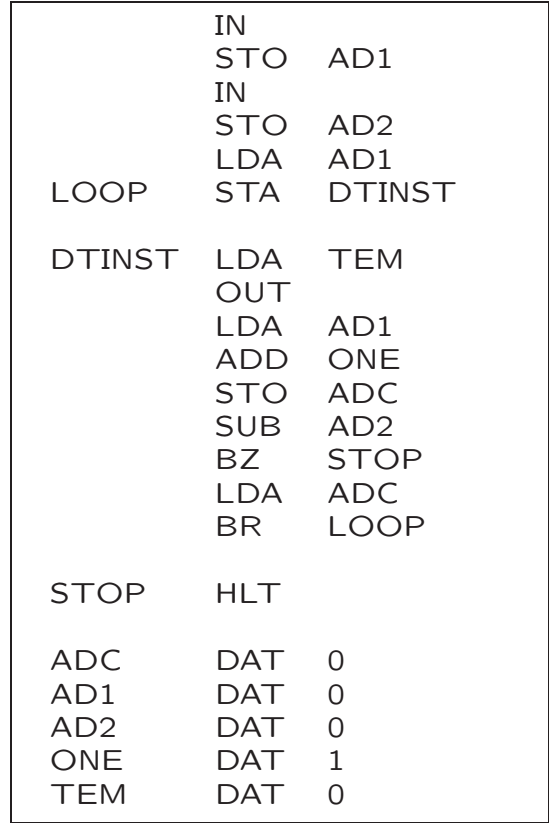

### ENTRÉE/SORTIE LE PLUS PETIT DISQUE DUR !

![](_page_8_Picture_1.jpeg)

# Toshiba

10 grammes et 0.85′′ capacité 8 Go 3600 tours/min Destiné au portable PDA

### SHELL SCRIPTS Exemples [1/2]

#!/bin/bash  $#$  avg.sh script

 $a$ vg $=$ 0 for val in \$\* do let avg=avg+\$val done let avg=avg/\$ $#$ echo avg=\$avg

./avg.sh 100 70 80  $>$  avg=83

### for i in \* do j='echo \$i | tr A-Z a-z' mv \$i \$j done

Changera les noms de fichier de Majuscule en minuscule

ls -la -R | grep 'Mar 19' find -mtime 4 find -ctime 4

Affichera en listing ou trouvera des fichiers: modifiés le 19 mars ou modifiés ou créés il y <sup>a</sup> moins de 4 jours

## SHELL SCRIPTS Exemples [2/2] #!/bin/bash  $#$  find2Str.sh script for file in \* do if grep \$1 \$file && grep \$2 \$file then echo \$file trouvé fi done Recherchera tous les fichier ayant les deux chaines de caracteres passées en arguments au programme cat file | while read line do moyenne='echo \$line | cut -d: -f6' echo \$moyenne » tmp.dat done  $cpt=1$ Nblines='cat file.dat | wc -l' while [ \$cpt -le \$Nblines ] do line='head -n \$cpt file.dat | tail -n 1' done file.dat NOM : CODE : . Tp: . Intra: . Final: . Moy Actarus : ACTA28658 : 45: 75: 100: 95 Alcor :ALCO18083 : 83: 64: 95: 87 Venusia :VENU13097 : 83: 55: 95: 85